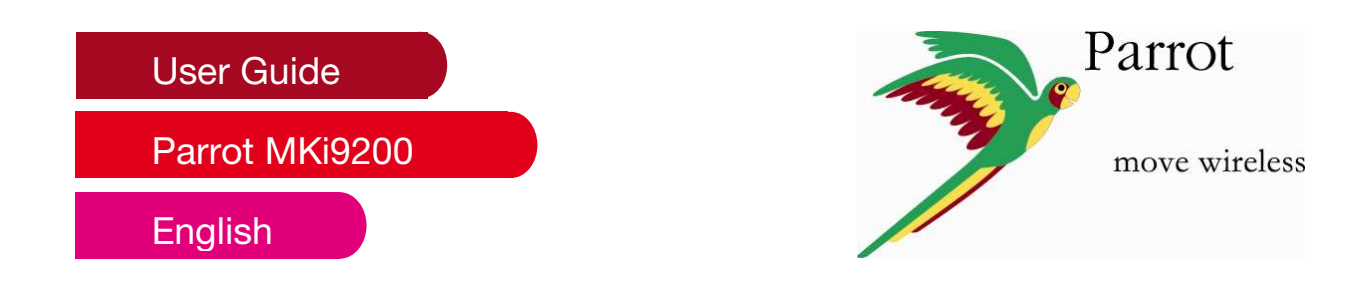

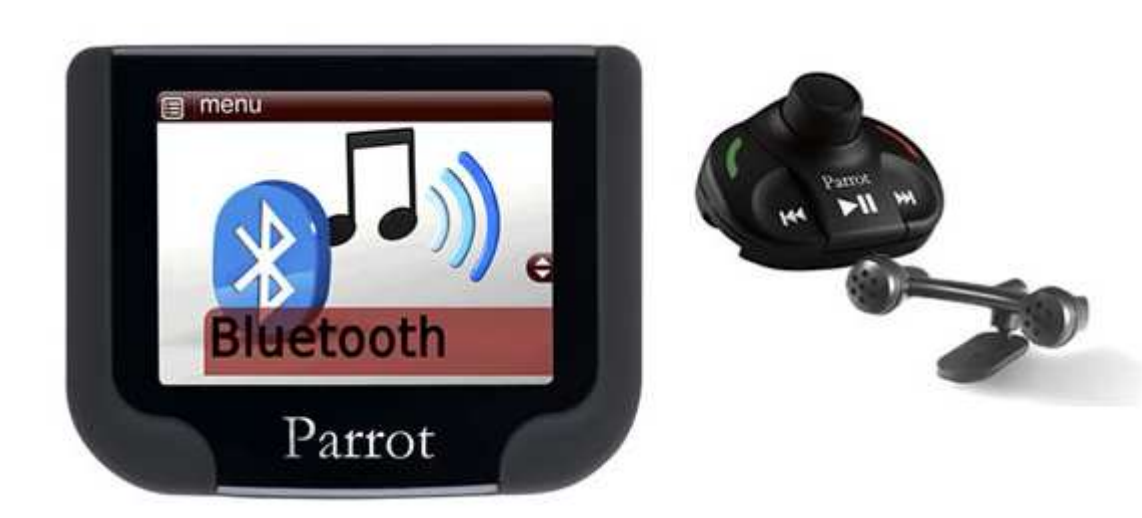

# **Content**

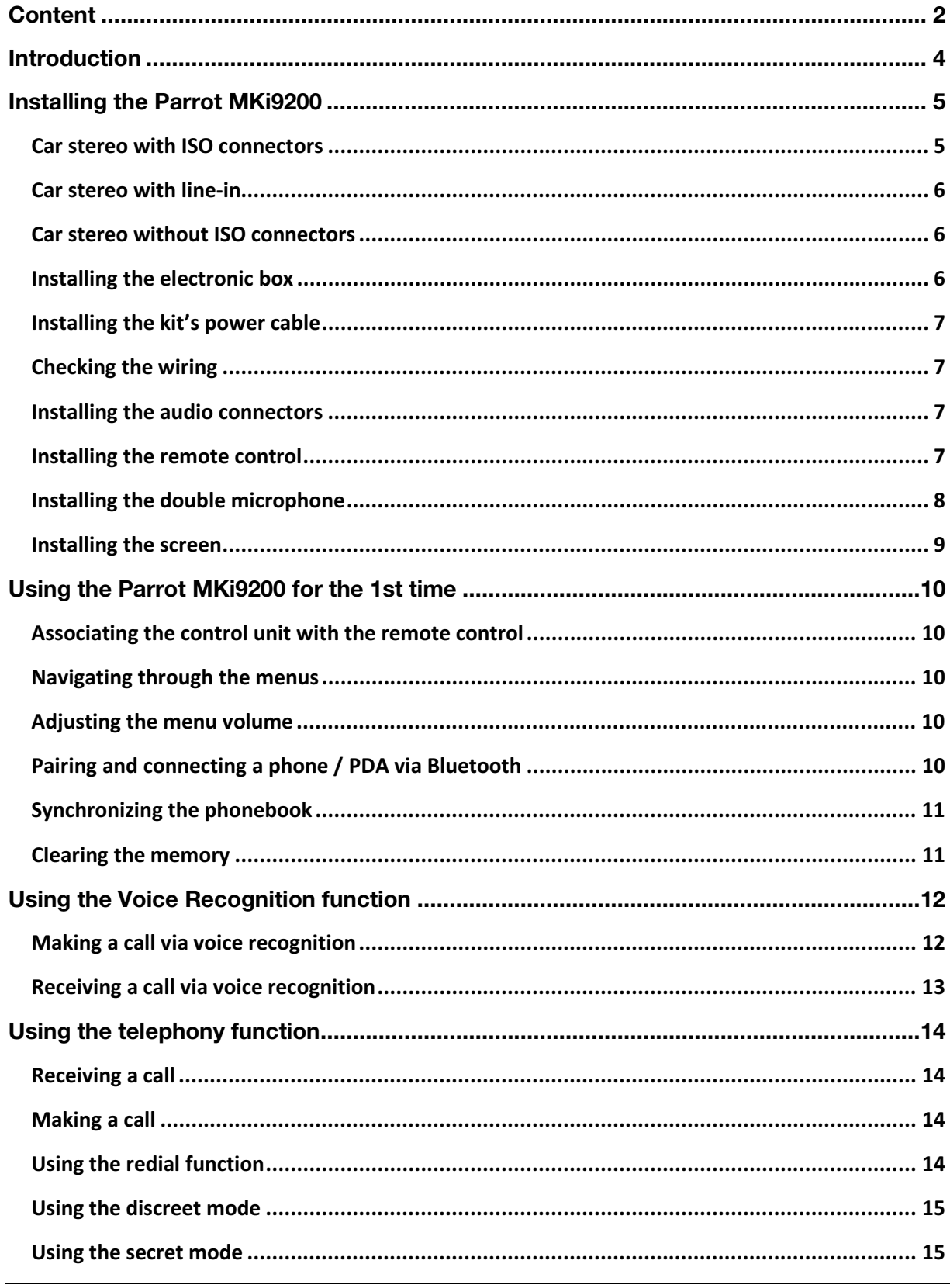

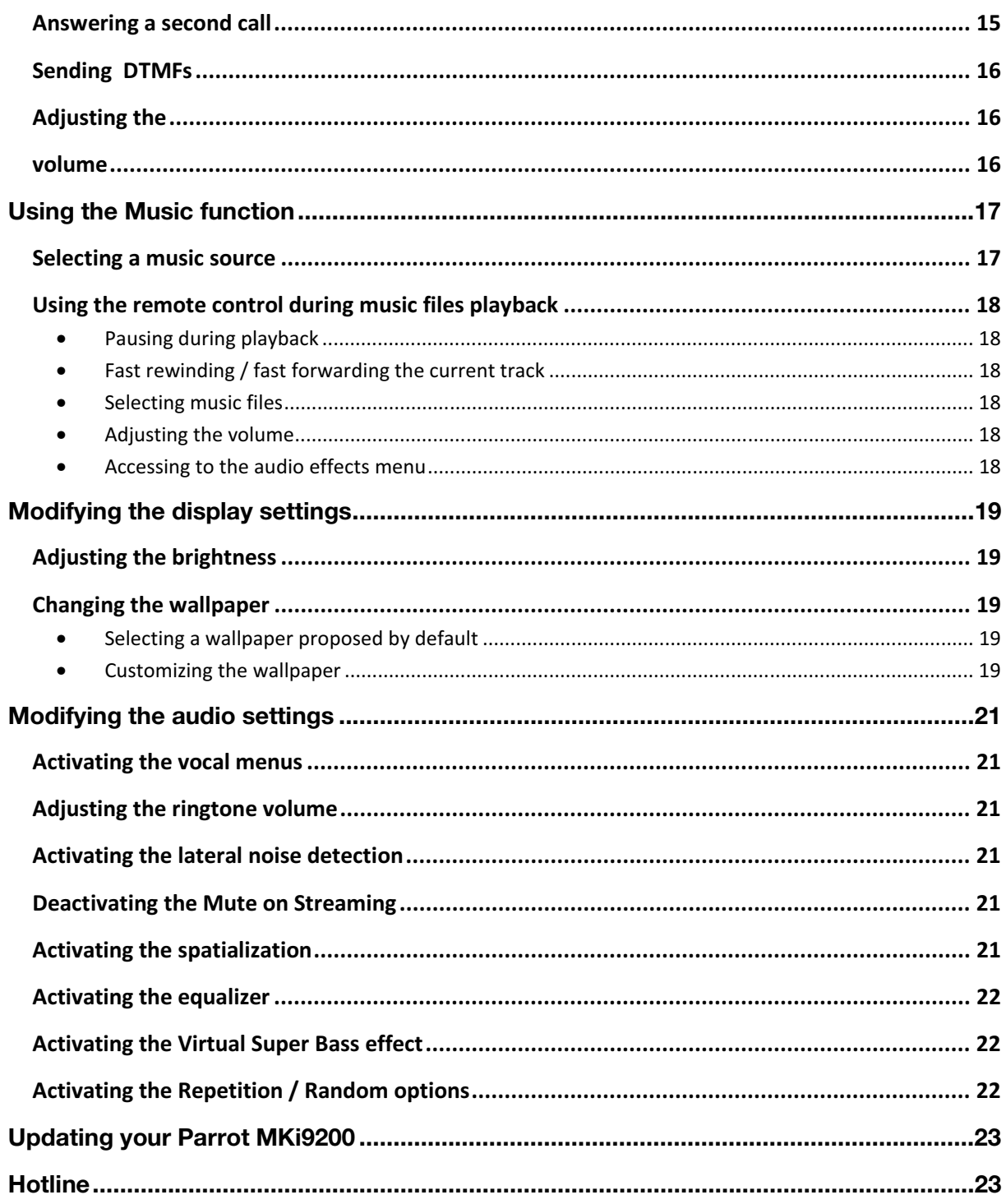

## **Introduction**

The *Bluetooth®* technology enables voice and data to be sent via a short-distance radio link. It allows several electronic devices to communicate with each other, particularly phones and hands-free kits.

Parrot is drawing on its long years of experience in signal processing and voice recognition technology to offer a hands-free car with superior audio quality during calls: The Parrot MKi9200.

Once paired with your Bluetooth mobile phone, the Parrot MKi9200 enables you to establish in a few seconds any phone conversations in your vehicle without needing to handle the telephone, even leaving it in your pocket. Connection with your mobile is made in a completely transparent way.

The user-independent voice recognition and voice synthesis are integrated in your Parrot MKi9200, which dramatically ease the way of using them in every situation. And all the connectors for any type of music are provided: iPod, iPhone, iTouch, USB keys, USB MP3 players, Bluetooth Stereo devices, CD players, MiniDisc…

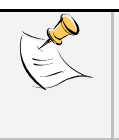

*A steering wheel control interface can be used to connect your vehicle's steering wheel controls to your Parrot hands-free kit. With this interface, you will be able to make phone calls via the steering wheel controls while keeping your hands on the wheel. Refer to our website www.parrot.com for more information.*

# **Installing the Parrot MKi9200**

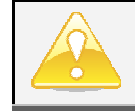

*We advise our customers to have the Parrot MKi9200 fitted by a professional.*

- Remove the audio system from your vehicles dashboard to access the wiring harness.
- The cables supplied with the kit feature ISO connectors and two pairs of line-out jacks. The line-out jacks can be used if your audio system features this option (use of an amplifier). Several set-ups are therefore possible depending on the type of car stereo and your vehicle.
- The mute function is used to cut the sound of your car stereo to enable a phone call. The choice of the mute-in jack depends on your car stereo's configuration.
- Make sure the cables are not pinched at the end of the installation process.

**Car stereo with ISO connectors** 

- 1. Connect the male connectors of the hands-free kit to the car stereo.
- 2. Join the vehicle's audio and power supply cables to the female connectors of the Parrot MKi9200.
- 3. On the installation cable, connect the free yellow wire to one of the audio system's corresponding mute-in jacks if available (mute in 1, mute in 2 or mute in 3).

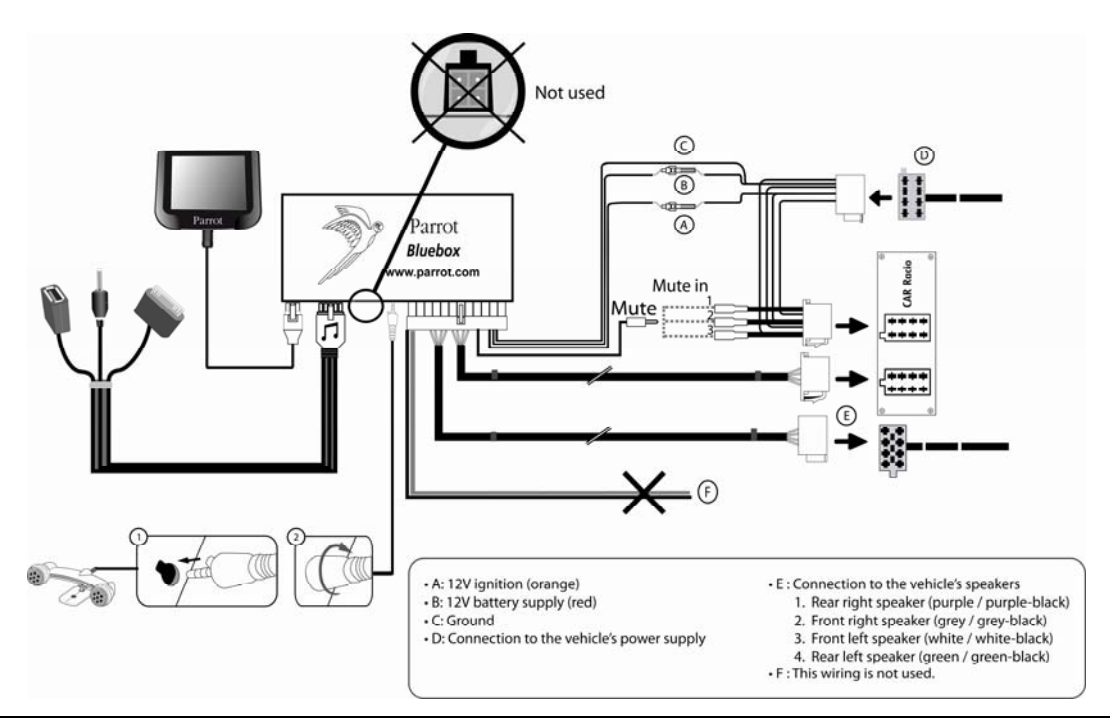

Parrot MKi9200 – User guide 5

**Car stereo with line-in**  Use this type of connection by wiring the line-out (brown & white wire or red & black wire) to your car stereo's line-in.

- Using the two pairs of line-out will enable you to take advantage of the streaming audio function in stereo over your vehicle's speakers.
- On the installation cable, connect the free yellow wire to the corresponding audio system's mute-input if available (mute in 1, mute in 2 or mute in 3).

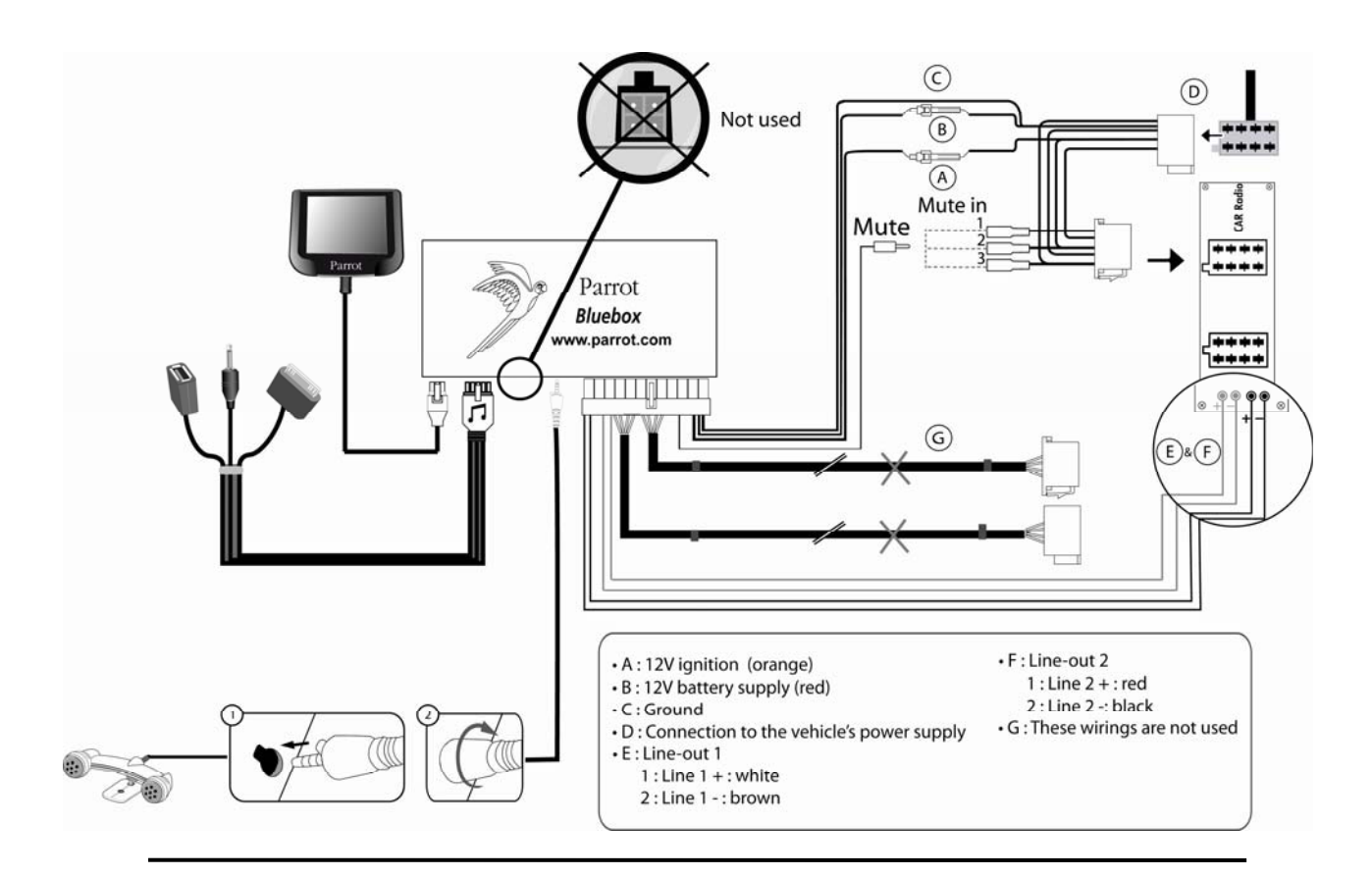

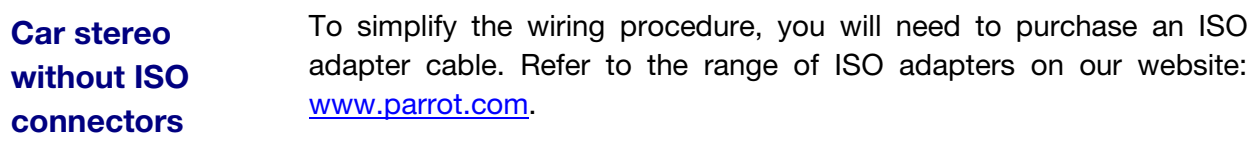

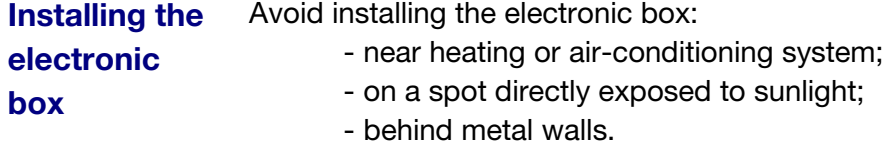

**Installing the kit's power cable** 

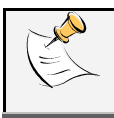

*In order to check the wiring, connect the screen before placing it on the dashboard.*  - *Refer to the Checking the wiring section for more information.*

- Refer to your car stereo's wiring diagram.
- The red wire of the kit's cable must correspond to the constant +12V supply, the orange wire to the ignition +12V and the black wire to ground. Check that the orange wire is not connected to the constant +12V supply, as you could run down the vehicle's battery.

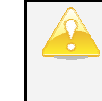

*On some vehicles, there is no ignition +12V on the vehicle's connectors. You must therefore connect the orange power supply wire to the fuse box or another ignition power source.*

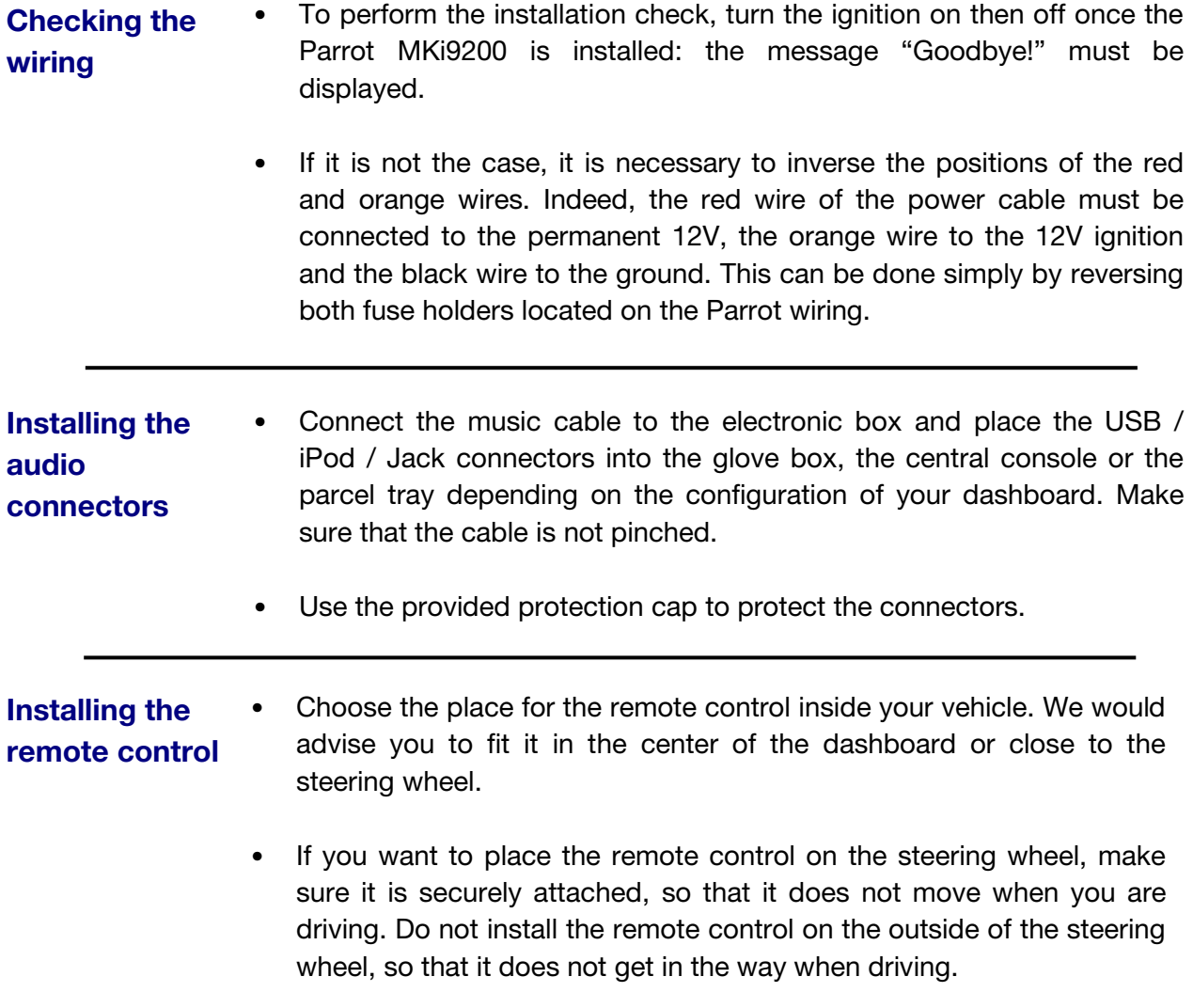

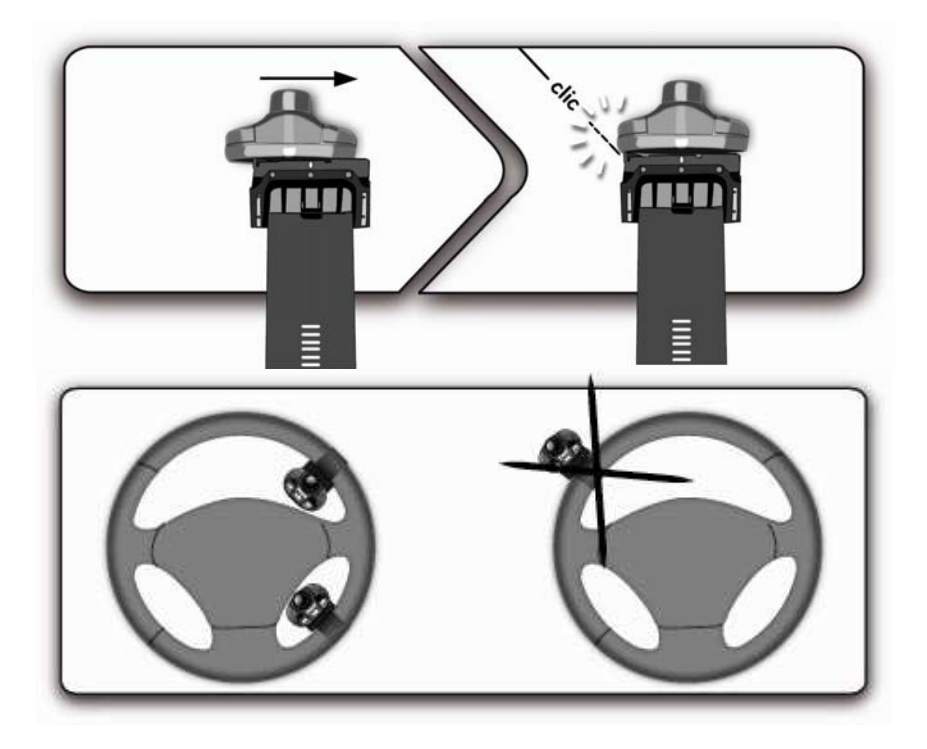

• If you want to place the remote control on the dashboard, stick the double-sided tape located on the flat side of the bracket to fix it against the dashboard. You can then insert the remote onto the bracket.

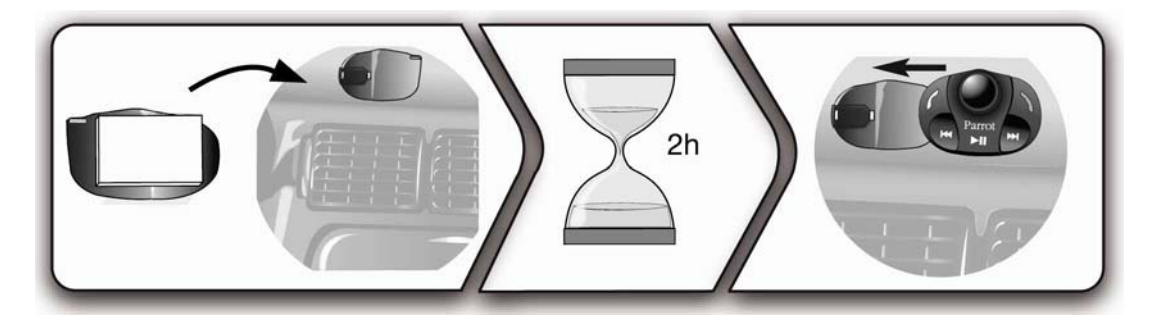

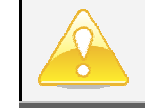

*Once you have stuck the support on the dashboard, wait for approximately 2 hours to make sure the adhesive tape adheres well.*

### **Installing the double microphone**

Parrots microphones are directional and need to be pointed towards the user to pick up clear speech. The microphone should be installed near the front roof light cluster, in the centre of the vehicle with a clear path to the user.

## **Installing the screen**

- Once you have stuck the support on the dashboard, wait for approximately 2 hours to make sure the adhesive tape adheres well.
- Remember to remove your screen when leaving the vehicle to avoid tempting any would-be thieves and to prevent prolonged exposure to sunlight.

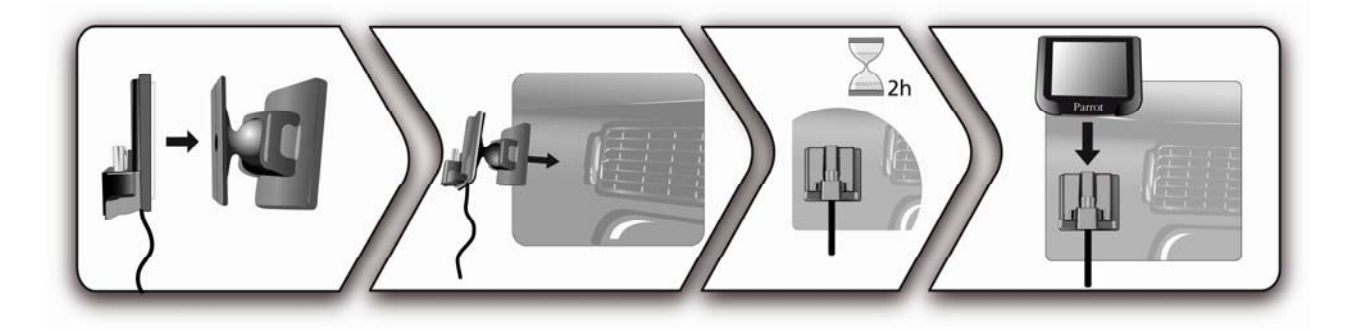

# **Using the Parrot MKi9200 for the 1st time**

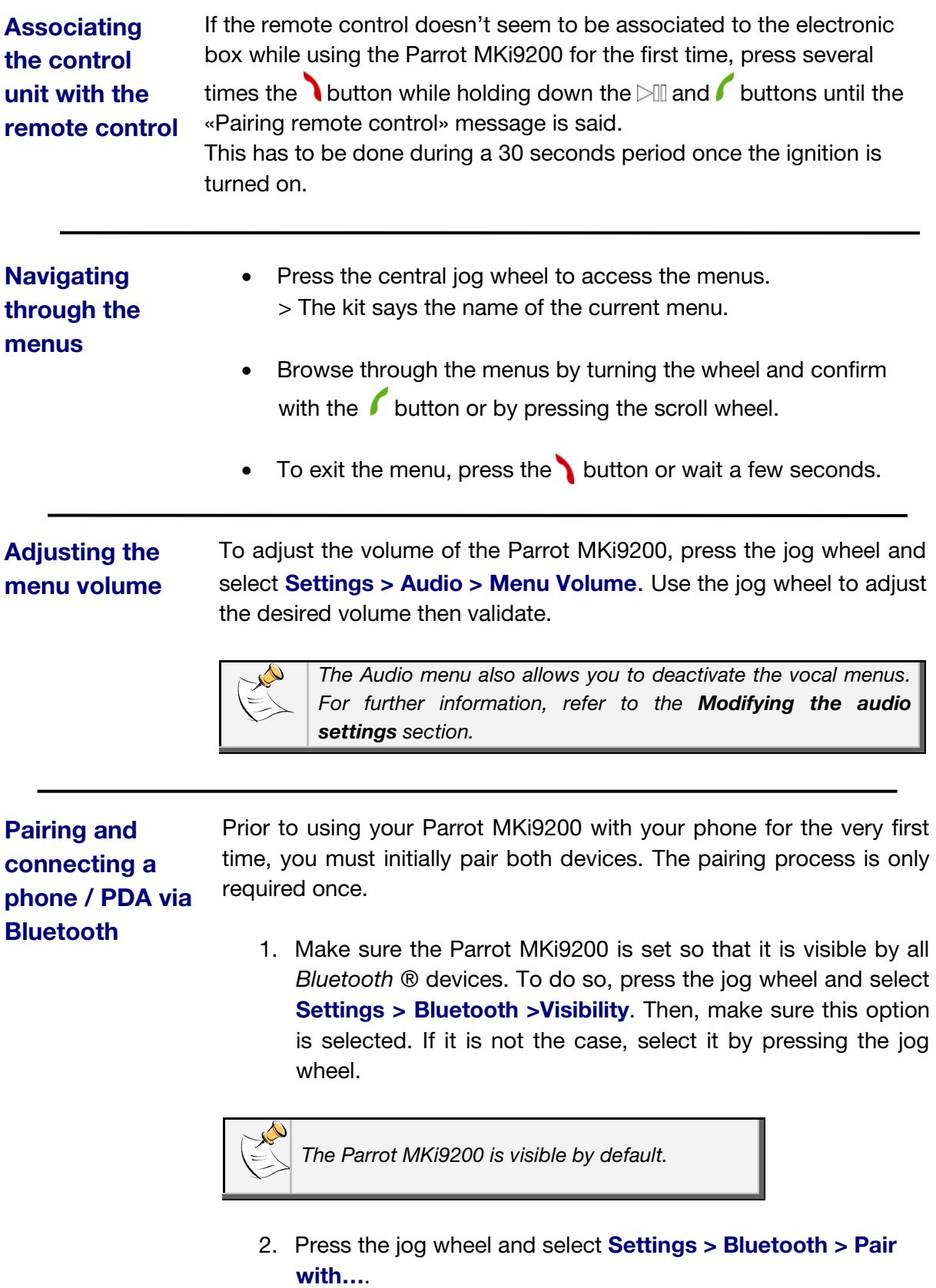

> If your mobile phone's model appears in the list, select it and confirm by pressing the jog wheel.

> If your mobile phone model doesn't appear in the list, select the **Other phones** option.

- 3. From your phone, search for *Bluetooth* peripherals. Refer to your phone user guide for more information. > The list of the available *Bluetooth* peripherals is displayed.
- 4. Select « **Parrot MKi9200** » in the list.
- 5. Enter « **0000** » on your phone when you are prompted to enter a PIN code.

> «Pairing successful» is displayed on the screen of the Parrot MKi9200.

*Once your phone is paired to the Parrot MKi9200, the connection between both devices will be automatically established each time you enter your vehicle if your screen is plugged in.* 

## **Synchronizing the phonebook**

**memory** 

With some *Bluetooth* phones, the Parrot MKi9200 automatically synchronizes the names and phone numbers in your mobile with its phonebook. If your phone doesn't support automatic synchronization, you can also send contacts from your mobile to the car kit via Object Push. To do so:

- 1. Press the jog wheel and select **Phone > Receive contacts.**
- 2. Refer to your phones 'user guide for more information about sending contacts via Object Push.

**Clearing the**  You can pair up to 10 devices with the Parrot MKi9200.

> If you attempt to pair an 11  $<sup>th</sup>$  phone, the « Memory full » message is</sup> displayed on the screen of the Parrot MKi9200. You must then delete a phone from the paired devices list. To do so, press the rotator and select **Settings > Bluetooth > Paired devices**.

# **Using the Voice Recognition function**

Before using your Parrot MKi9200 voice recognition function, you first have to connect it with your phone / PDA.

- *Refer to the Pairing and Connecting a phone via Bluetooth section for more information.* 

**Making a call via** 

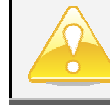

**viding a call video and the** *This function* is available if you have previously **voice recognition** *synchronized your contacts in the kit.*

> 1. Press the  $\ell$  button to launch the voice recognition feature.

> A beep is emitted.

2. Say the « *Call* » keyword and the name of the contact you want to call.

 > The call is automatically launched if the voice tag is correctly understood.

 > If it is not the case, a confirmation message is asked by the kit.

*You can make a call via voice recognition using several combinations of keywords. For example, « call 'Bob'» or simply « 'Bob' ». You can also associate the type of number you want to call: «call 'Bob' at home», «'Bob' home », etc.*

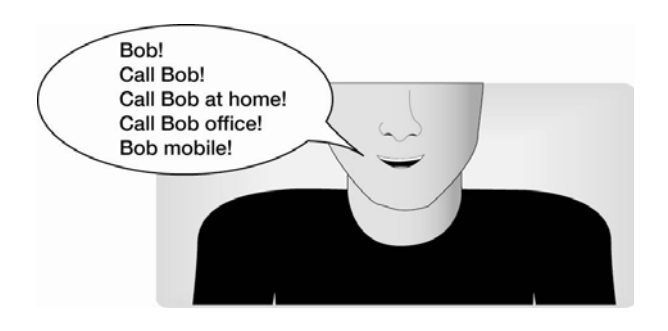

3. Confirm by saying « *Yes* » or *« Call* ». > The call is initiated.

## **Receiving a call via voice recognition**

- The magic word «**Accept**» allows you to accept an incoming call.
- The magic word «**Refuse**» allows you to reject an incoming call.

To use the magic words, you must activate them. To do so :

- 1. Press the jog wheel and select **Phone > Voice Commands > Magic words**.
- 2. Press the jog wheel to activate/deactivate the magic words.

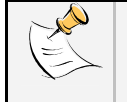

*The magic words are activated by default.*

# **Using the telephony function**

Before using your Parrot MKi9200 telephony function, you first have to connect it with your phone / PDA.

- *Refer to the Pairing and Connecting a phone via Bluetooth section for more information.* 

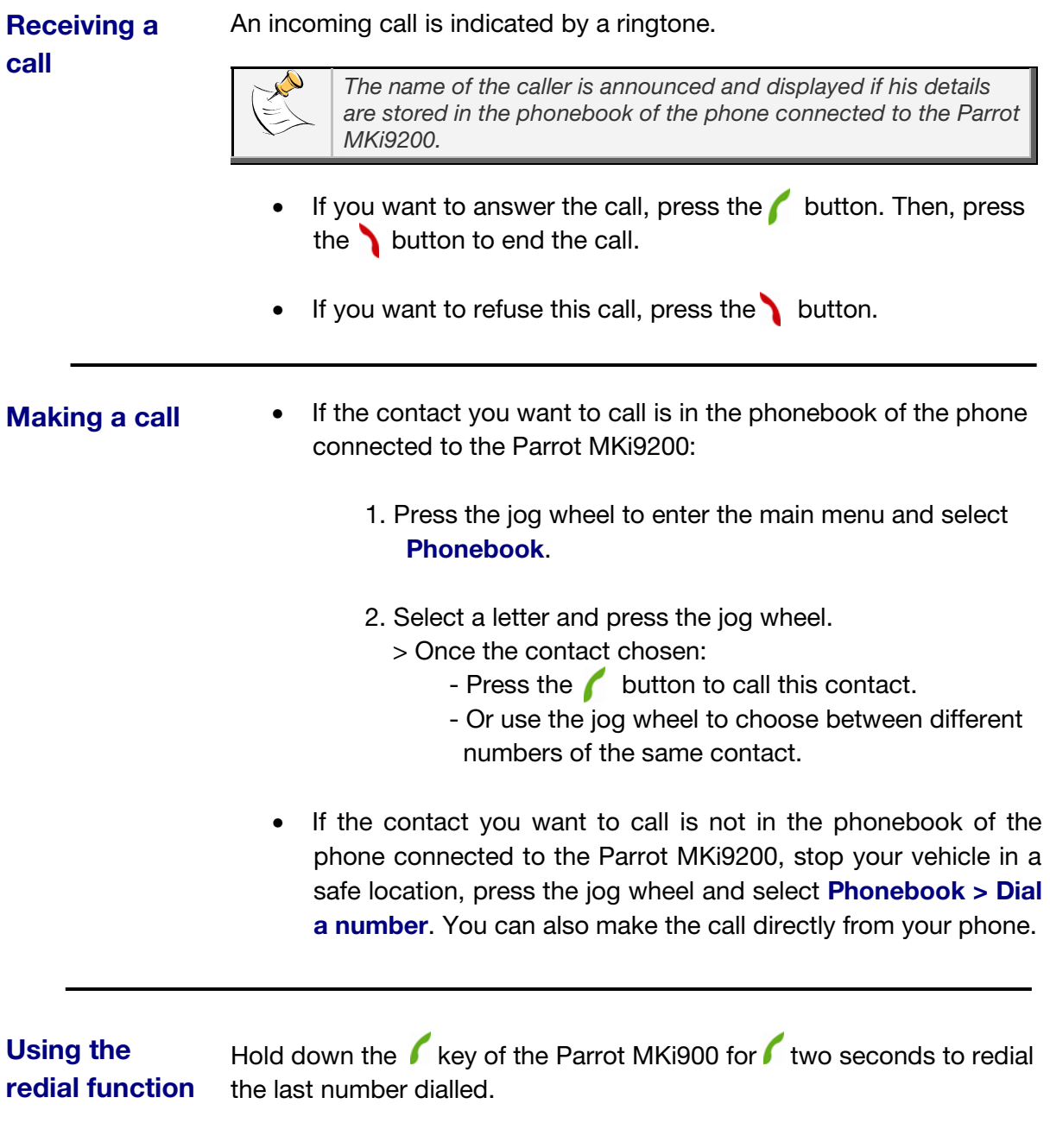

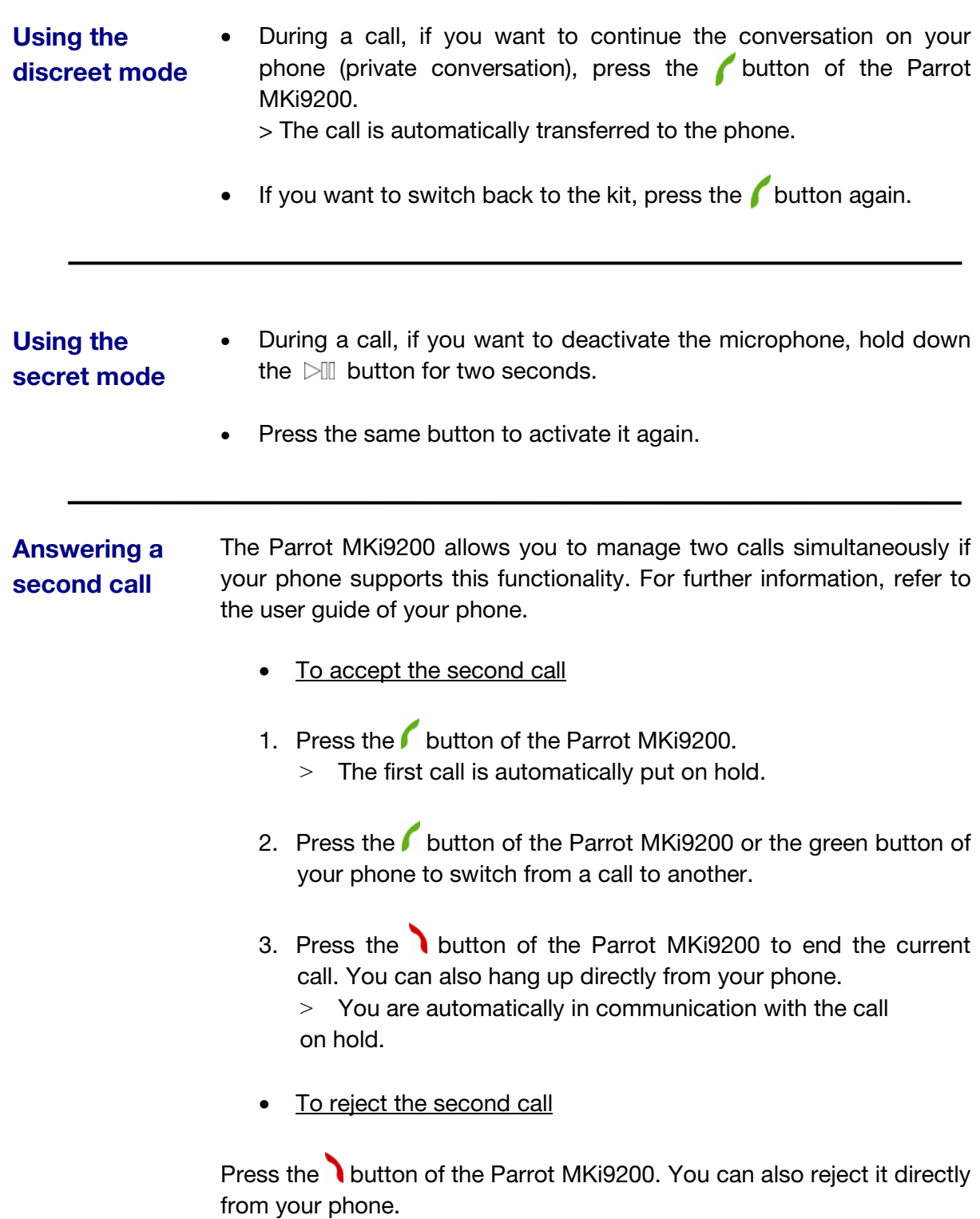

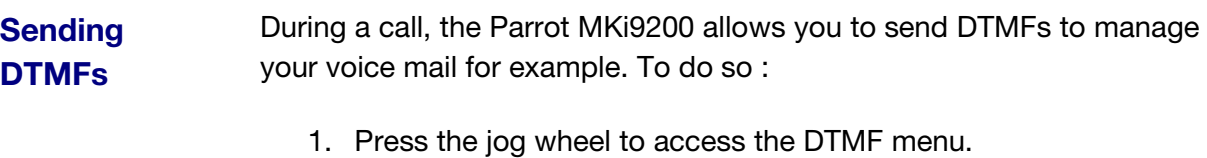

- $>$  « 0 » is displayed by the kit.
- 2. Use the jog wheel to select your DTMF between the following possibilities : 0,1,2,3,4,5,6,7,8,9,# or \*.
- 3. Press the jog wheel to send this DTMF to your phone.

## **Adjusting the volume**

During a call, use the jog wheel on the Parrot MKi9200 or adjust the volume directly on your phone.

> The volume setting is saved for subsequent calls.

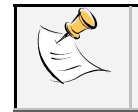

*The volume adjusted on the Parrot MKi9200 is not saved for the calls on your phone.*

# **Using the Music function**

**Selecting a music source** Use the USB, Jack or iPod connectors to connect the Parrot MKi9200 to your audio player / iPod / USB stick.

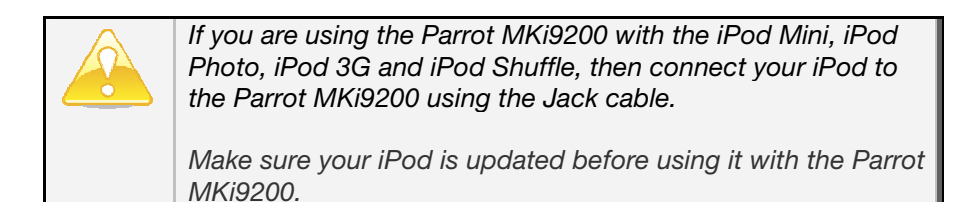

- The Parrot MKi9200 also allows you to play music files stored on an SD card. To transfer music files:
	- 1. Insert the SD card into the appropriate slot.
	- 2. Connect the Parrot MKi9200 to your computer using a USB / mini-USB cable.

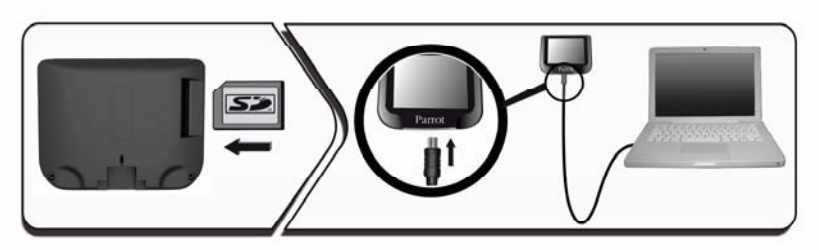

- 3. Copy your music files in MP3 or WMA formats as if it was a USB flash drive.
- Press the  $\triangleright\mathbb{I}\mathbb{I}$  button to launch the music function. Press the jog wheel to access the content of the selected source. If the tags of your music files are correctly defined, you can select one of the classification items (artists, genres, albums …) and press the jog wheel
- To change the music source, press the jog wheel and select your audio source in the following order:
	- iPod,
	- USB peripheral,
	- SD card
	- audio player connected via Bluetooth,
	- audio player connected via Line-in.

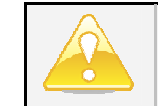

*If your Parrot MKi9200 is connected to an iPhone and an USB flash drive, the iPhone has priority: you can only browse through your iPhone content.*

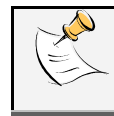

*While navigating through the menus or when the screensaver is active, press the button to get back to the music player.*

**Using the remote control during music files playback**

#### • *Pausing during playback*

When playing music file, press the  $\triangleright$  button to momentarily stop playback.

Press the  $\triangleright$  button again to resume playback of the music track.

#### • *Fast rewinding / fast forwarding the current track*

When playing a music file, hold down the  $\mathbb{K}$  and  $\mathbb{M}$  buttons to fast rewind or forward the current track.

#### • *Selecting music files*

When playing a music file, press the  $\mathbb{K}$  and  $\mathbb{M}$  buttons to change to the previous or next track by pressing the respectively.

During the music files playback, press the button to access the content of the selected source. Then, you can navigate and change the music file you're listening to using the jog wheel.

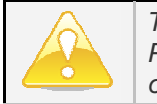

*The Next/Previous tracks functions are not available if the Parrot MKi9200 is connected to the audio player via the Jack connector.*

#### • *Adjusting the volume*

When playing a music file, use the jog wheel to adjust the volume.

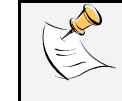

*The volume for calls and the volume for the streaming audio function work separately.*

#### • *Accessing to the audio effects menu*

When playing a music file, hold down the  $\mathbb{R}$  button for 2 seconds to access to the audio effects menu.

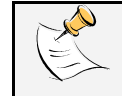

*For more information about the audio settings of the Parrot MKi9200, refer to the Modifying the audio settings section.*

## **Modifying the display settings**

## **Adjusting the brightness**

You can adapt the screen brightness of the Parrot MKi9200. To do so, press the jog wheel and select **Settings > Brightness** then select **Night Mode** or **Day Mode**.

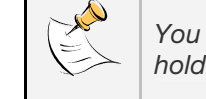

*You can also adjust the brightness of the Parrot MKi9200 by holding down the jog wheel.*

## **Changing the wallpaper**

You can change the wallpaper of the Parrot MKi9200 by selecting one of the wallpapers proposed by default. You can also customize it by sending a photo directly to the kit.

#### • *Selecting a wallpaper proposed by default*

- 1. Press the jog wheel and select **Settings > Display > Wallpaper** then use the jog wheel to choose in the list wallpaper you want to display.
- 2. Press the jog wheel to validate.
- *Customizing the wallpaper*
- 1. Make sure the Parrot MKi9200 is set so that it is visible by all *Bluetooth* devices. To do so, press the jog wheel and select **Settings > Bluetooth > Visibility.** Then, make sure this option is selected. If it is not the case, select it by pressing the jog wheel.
- 2. Press the jog wheel then select **Settings > Display > Wallpaper > Customize > Add**.

> « *Waiting for a picture* » is displayed on the Parrot MKi9200.

3. From your *Bluetooth* peripheral, send via *Bluetooth* the image you want to display on the Parrot MKi9200.

 - *Refer to your device documentation for more information about sending photos via Bluetooth.* 

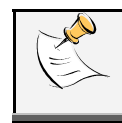

*To delete an image sent as wallpaper on your Parrot MKi9200, press the jog wheel then select Settings > Display > Wallpaper > Customize > Delete.*

# **Modifying the audio settings**

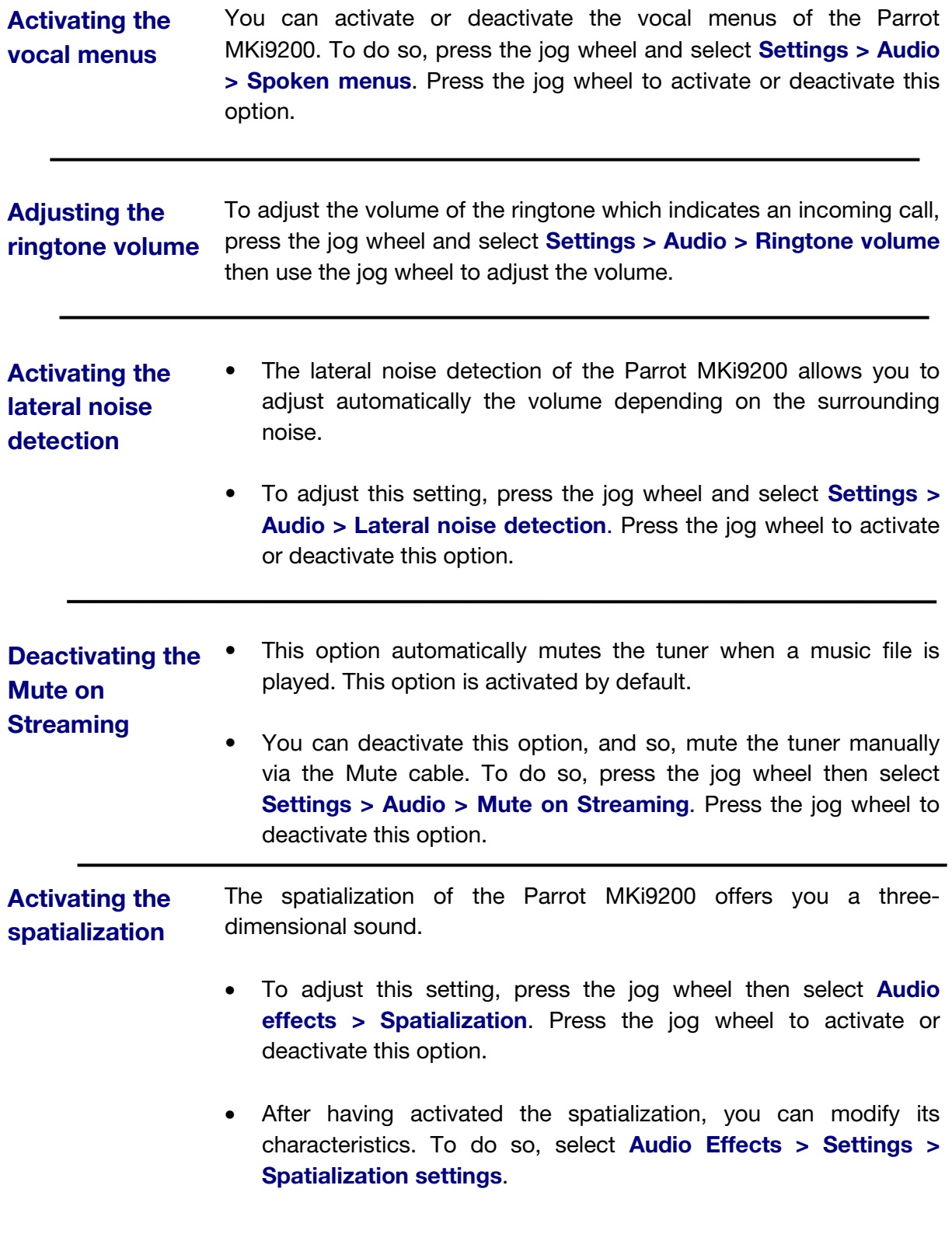

- **Activating the equalizer**  The equalizer allows you to adjust the low, medium and high frequencies depending on your preferences. To activate or deactivate it, press the jog wheel and select **Audio effects > Equalizer**. Press the jog wheel to activate or deactivate this option.
	- Also, you can choose between 10 default presets to adapt the frequencies to the music style you are listening to. To do so, press the jog wheel then select **Audio > Settings > eq. settings**. Then, use the jog wheel to modify the frequencies.

*Hold down the button for 2 seconds to access the audio effects menu during playback.*

### **Activating the Virtual Super Bass effect**

- The Virtual Super Bass effect allows you to amplify the low frequencies. To activate or deactivate it, press the jog wheel and select **Audio effects > Virtual Super Bass**. Press the jog wheel to activate or deactivate this option.
- You can change the settings of the Virtual Super Bass effect by selecting **Audio effects > Settings > Vsb preferences**.

*Hold down the button for 2 seconds to access the audio effects menu during playback.*

## **Activating the Repetition / Random options**

- To activate or deactivate the random playback of the music files, press the jog wheel and select **Audio effects > Settings > Random**. Press the jog wheel to activate or deactivate this option.
- To activate or deactivate the repetition of the music files, press the jog wheel and select **Audio effects > Settings > repetition**. Press the jog wheel to activate or deactivate this option**.**

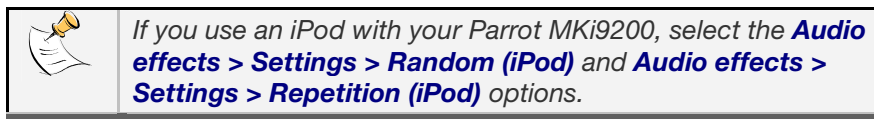

*Hold down the button for 2 seconds to access the audio effects menu during playback.*

# **Updating your Parrot MKi9200**

A detailed procedure which explains step by step the update process of your Parrot MKi9200 is available on our website www.parrot.com.

# **Hotline**

Our hotline is at your disposal from Monday to Friday, between 9 am and 6 pm (GMT +1) by mail hot-line@parrot.com or by phone:

**Italy**: [+39] 02 59 90 15 97 **Spain**: [+34] 902 404 202 **UK**: [+44] (0)870 112 5872 **Germany**: 0900 1727768 **USA**: [+1] (877) 9 Parrot (toll free) **China**: [+86] (0)21 6460 1944 **Hong Kong**: [+852] 2736 1169 **France**: 01 48 03 60 69 **Europe**: [+33] 1 48 03 60 69 (Spoken languages: French, English, Spanish and German)